# METEO **FRANCE**

**« Débuter avec le portail données publiques de Météo-France »**

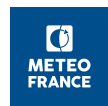

### **Table des matières**

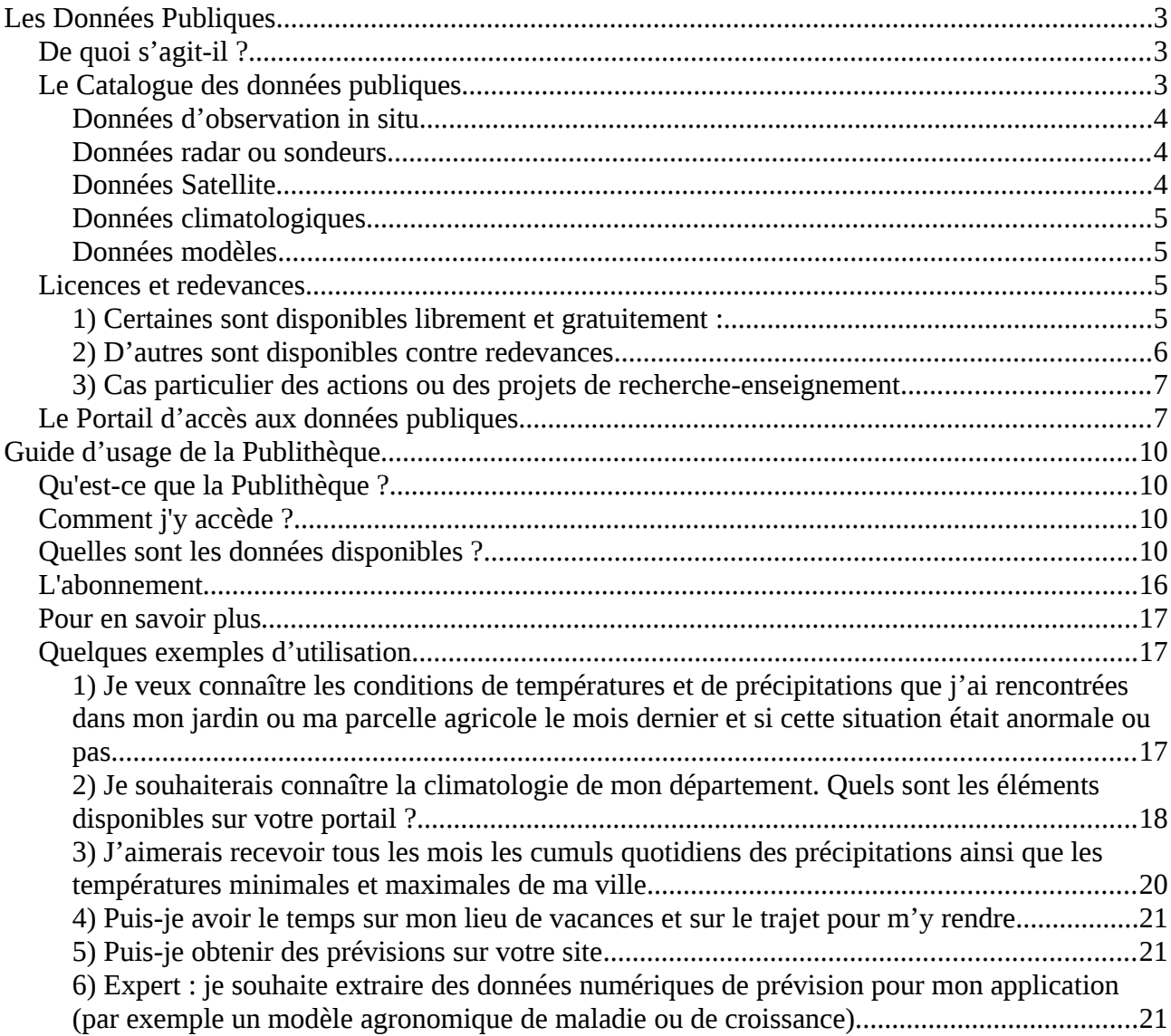

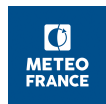

# <span id="page-2-0"></span>**Les Données Publiques**

### <span id="page-2-2"></span>**De quoi s'agit-il ?**

Dans le cadre des politiques européennes et nationales de mise à disposition des données publiques (ou « open data ») Météo-France a mis en oeuvre un portail spécifique d'accès à ses données. Les textes officiels sont accessibles directement sur le portail en *page d'accueil / Onglet du bandeau supérieur « [textes officiels et conditions d'accès](https://donneespubliques-int.meteofrance.fr/?fond=dossier&id_dossier=1) ».*

Ce portail est uniquement destiné à mettre à dispositions des données de base gérées par Météo-Fance à la disposition de la collectivité nationale. Ce n'est pas un portail d'information générale. Il n'a pas vocation à offrir des prestations de prévisions ou de renseignements météorologiques, qu'ils soient spécialisés ou grand public, mais uniquement à accéder à des données plus ou moins brutes.

Ce portail offre une grande variété de type de données avec des modalités d'accès assez différentes.

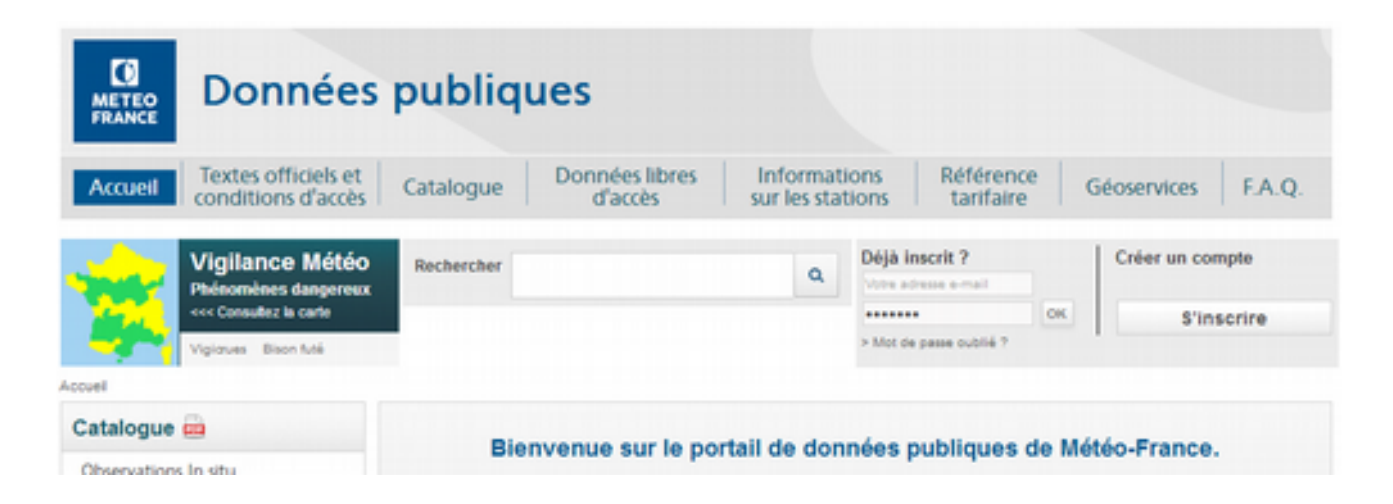

### <span id="page-2-1"></span>**Le Catalogue des données publiques**

L'ensemble des données et produits disponibles est décrit dans un catalogue dynamique immédiatement accessible en ligne

(*Astuce : cliquer sur l'icône « Pdf » juste après le mot Catalogue en titre de la colonne de droite pour récupérer l'ensemble du catalogue en format PDF*)

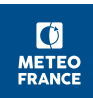

### **Le catalogue se décline en 6 grandes catégories**

### <span id="page-3-2"></span>**Données d'observation in situ.**

Il s'agit de mesures directes de différents paramètres (Température, Vent, Humidité, rayonnement, etc.…) effectuées par des instruments au sol ou en altitude (i.e. sur une verticale au moyen de lâcher de sondes) à partir de lieux prédéfinis (stations d'observation). Les paramètres disponibles, ainsi que les périodes sur lesquelles ces mesures sont ou ont été effectuées sont très variables d'une station à une autre. Ces données sont principalement proposées sous forme de tableaux de chiffre en format texte.

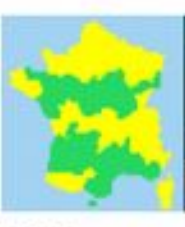

### Vigilance Météo Phénomènes dangereux

Vigioues Bison futé

Accueil

#### Catalogue com

Observations In situ **Observations Radar Observations Satellite** Climatologie Modèles et données de prévisions Prévisions climatiques

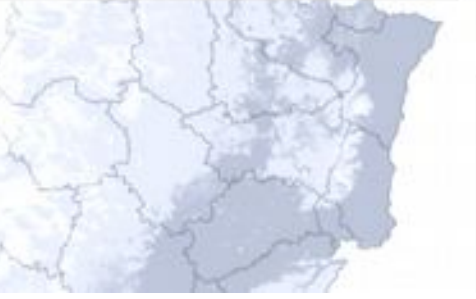

### <span id="page-3-1"></span>**Données radar ou sondeurs**

Il s'agit principalement de produits d'imagerie radar, obtenus par un réseau de radars de détection des précipitations et couvrant l'ensemble de la métropole. Ces produits peuvent être des mesures corrigées de réflectivités radar, des estimations de quantité de précipitations déduits, ou de paramètres secondaires (comme des mesures d'effet Doppler ou de polarisation). Ces données sont généralement disponibles sous formes d'images en format graphique, de champs de données brutes (format BUFR et Geotiff), voir de tableaux de chiffre.

### <span id="page-3-0"></span>**Données satellites**

Il s'agit d'images satellites animées dans les canaux de rayonnement visible et infrarouge, ainsi que la composition colorée (image traitée en fausse couleur), sur la France et sur l'Europe, sur les dernières 48h

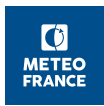

### <span id="page-4-3"></span>**Données climatologiques.**

Il s'agit de données d'observations subissant des contrôles (corrections d'erreurs de mesures, cohérence spatiale et temporelle) aboutissant à une validation climatologique de la donnée ainsi mesurée.

Il s'agit également de données synthétiques obtenues par analyse ou traitement statistique des données précédentes sur de longue périodes, représentant les caractéristiques du climat au niveau du point de mesure (station d'observation). Cela recouvre des moyennes, écarts type, records, cumuls, bilan quotidiens / mensuels / annuels, en général sous forme de tableaux de chiffre en format texte.

On trouve aussi dans cette catégorie des données spatialisées qui sont des données d'observation ou de prévision sous forme de valeurs au niveau du sol de certains paramètres, extrapolées sur un ensemble de points régulièrement espacées couvrant l'ensemble de la métropole (Champs de surface en point de grille). Ce ne sont pas des valeurs directement observées, mais reconstituées par des algorithmes à partir des mesures directes et de modèles numériques.

### <span id="page-4-2"></span>**Données modèles.**

Il s'agit principalement de modèles numériques simulant le comportement de l'atmosphère afin de calculer son évolution future et ainsi de prévoir les conditions météorologiques futures. On y trouve principalement des modèles de prévision du temps, mais également des modèles de prévision de l'état de la mer, du niveau des océans, de l'évolution ou transports de composants chimiques. Ces données sont présentées soit sous forme de graphique (carte) soit dans un format binaire d'un standard international adapté aux champs météorologiques (GRIB)

### **Données de prévisions climatiques**

Il s'agit de résultats du modèle de prévision saisonnière sous forme de champs mensuels en points de grilles à 6 mois d'échéance ou encore d'une synthèse des prévisions pour le trimestre à venir, pour la France

### <span id="page-4-1"></span>**Licences et redevances**

Ces données sont disponibles suivant les cas sous différentes modalités :

### <span id="page-4-0"></span>**1) Certaines sont disponibles librement et gratuitement :**

Tous usages et réutilisations sont alors autorisées (licence ouverte I/O adopté sur le portail national Etalab).

Elles sont pour la plupart téléchargeables directement par simple clic sur le portail

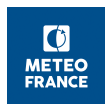

- Modèles atmosphériques (Arpege et Arome)
- Modèles Marine (Vagues, surcotes)
- Images et animations satellites et mosaïque radar
- Données d'observations sol du réseau principal (OMM) Données d'observations en mer (Bateaux, Bouées)
- Profils verticaux (Emagrammes)
- Données d'observations Nivo-météorologique Bulletins climatologiques mensuels ou quotidiens (France et Outre-Mer)
- Messages Climat (données mensuelles)
- Bulletin de prévision saisonnière

Elles peuvent également pour certaines être accessibles via des géoservices (protocole d'interface informatique couramment dénommé « Web Services », répondant à la norme européenne INSPIRE). C'est le cas pour les données suivantes :

- Modèles atmosphériques (Arpege et Arome)
- Données d'observations sol et altitude du réseau principal
- Normales mensuelles et messages climat mensuels

### <span id="page-5-0"></span>**2) D'autres sont disponibles contre redevances.**

Dans ce cas la signature d'une licence particulière est nécessaire.

Une partie est directement accessible en ligne via un service de commande spécifique (Publithèque) décrit ci-dessous en annexe. Il s'agit d'un service alimenté en points et nécessitant la création d'un compte. L'utilisateur achète un certain nombre de points qui seront consommés en fonction des données que celui-ci téléchargera.

- Données climatologiques (données infra-horaires, horaires, quotidiennes, décadaires et mensuelles – Statistiques)
- Données spatialisées en surface
- …...

Les autres données ne sont pas disponibles en ligne et requièrent une opération manuelle. La commande se fait via un formulaire directement accessible sur le portail. Un devis est alors élaboré et envoyé pour acceptation vers le demandeur avant tout. La mise à disposition de ces données peut exiger des frais supplémentaires de mise à disposition en fonction du travail nécessaire.

- Données radar ou sondeurs (réflectivité, lames d'eau, multipolarisées, profils de vent)
- Modèles (chimie et transport, prévision d'ensemble)
- Données expertisées

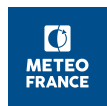

• ...

### <span id="page-6-1"></span>**3) Cas particulier des actions ou des projets de rechercheenseignement**

Les données publiques sont alors délivrées sans redevance mais nécessitent au préalable la signature d'une licence ou une convention recherche-enseignement. Précisons que peuvent s'appliquer des frais de mises à disposition si les données ne sont pas immédiatement accessibles en ligne.

En retour l'utilisateur a obligation de fournir le rapport d'étude ou de recherche et de détruire les données à la fin du projet.

### <span id="page-6-0"></span>**Le Portail d'accès aux données publiques**

**L'accès au portail** se fait via l'adresse *[http s://donneespubliques.meteofrance.fr](http://donneespubliques.meteofrance.fr/)*

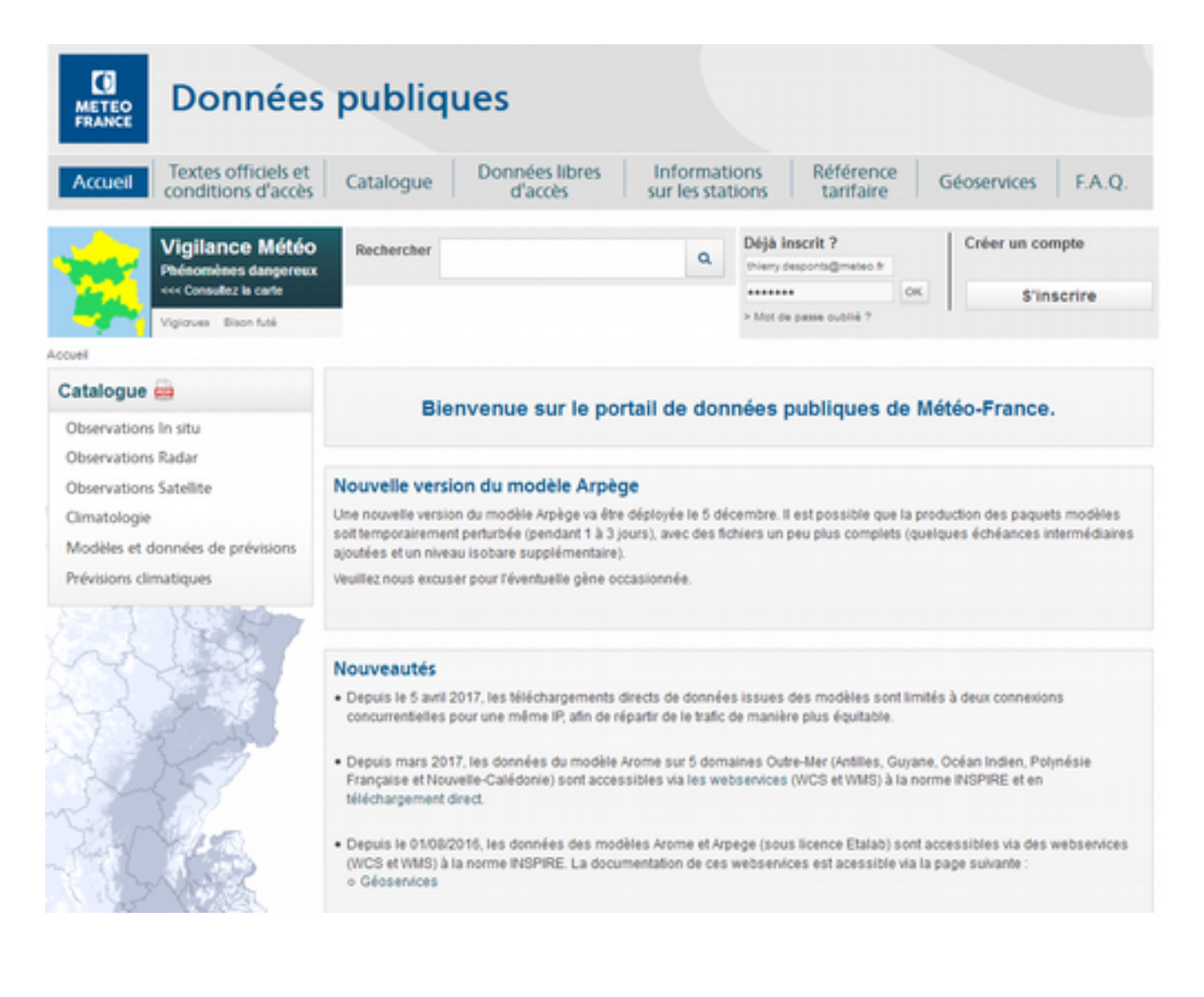

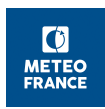

**Pour rechercher les données**, cliquer d'abord en page d'accueil sur *l'onglet catalogue dans le bandeau supérieur*.

Sur la colonne de gauche dans la boite supérieure intitulée *catalogue*, il est possible de sélectionner une catégorie de données.

Dans la boite inférieure intitulée *filtre avancé*, il est possible de ne sélectionner que les données répondant à un mode d'accès (libre, en ligne, etc..) et/ou par mot clé. *(Astuces : Attention n'oubliez pas de cliquer sur le bouton filtrer pour que le filtre s'applique.)*

Est affiché alors en partie centrale une ou plusieurs pages listant tous les produits correspondants à vos choix, sous forme d'une vignette montrant le type de document récupérable avec un titre et un bref résumé. En cliquant sur bouton *en savoir plus* vous accédez à une description détaillée de ces données, souvent agrémentée d'un exemple, et en fin de page aux modalités d'accès, soit sous forme de téléchargement direct, soit sous forme de commande à lancer, soit par un accès au site de commande en ligne (qui nécessite un compte et l'acquisition de points).

#### A savoir

- Une F.A.Q. est disponible [\(Onglet F.A.Q du bandeau supérieur\)](https://donneespubliques-int.meteofrance.fr/?fond=faq&id_dossier=5). Outre des réponses aux questions les plus courantes, celle-ci présente en particulier sous forme de vidéos pour une initiation à l'utilisation de la publithèque « *Comment se présente l'espace de commande en ligne* » et « *Comment recharger votre compte à points* » ;
- L'onglet [Informations sur les stations](https://donneespubliques-int.meteofrance.fr/?fond=contenu&id_contenu=37) donne accès aux métadonnées d'environ 1500 sites de mesure (stations d'observation terrestre disponibles dans les catégories données d'observation en surface ou produits climatologiques) sous forme de fiches pdf téléchargeables ;
- Une fois familier avec l'utilisation des données, vous pouvez accéder directement à l'espace d'extraction pour les données en ligne (Publithèque) via le lien [https://publitheque.meteo.fr](http://publitheque.meteo.fr/) ;
- L'onglet *[Geoservices](https://donneespubliques-int.meteofrance.fr/?fond=geoservices&id_dossier=14)* permet de lister les données accessibles directement par Web Services et donne accès à une documentation sur ce protocole d'accès. Attention son utilisation requiert quelques compétences en informatique :
- Des liens vers d'autres portails sont également présentés (cliquer au préalable sur l'onglet Données libres d'accès dans le bandeau supérieur). A gauche et en bas de page vous trouverez un lien vers les sites suivants :

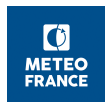

- ➢ [DRIAS s](http://www.drias-climat.fr/)ur les projections climatiques
- ➢ archives de la [Vigilance \(](http://vigilance-public.meteo.fr/)2001 à J-1)
- ➢ [Météorologie Spatiale](http://www.meteo-spatiale.fr/src/accueil.php)
- ➢ [Pluies extrêmes](http://pluiesextremes.meteo.fr/)
- ➢ Climat HD
- Tous ces sites, et quelques autres, sont également accessibles depuis le portail généraliste [http://www.meteofrance.com/accueil.](http://www.meteofrance.com/accueil) Cliquer sur les onglets « comprendre » « *Open Data* » ou « *Autre sites* » dans le bandeau supérieur.

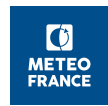

## <span id="page-9-3"></span>**Guide d'usage de la Publithèque**

### <span id="page-9-2"></span>**Qu'est-ce que la Publithèque ?**

La **Publithèque** est un service de commande en ligne mis à disposition par Météo-France, permettant de télécharger des données et produits climatologiques payants.

La commande est effectuée en ligne par l'utilisateur, ainsi que son paiement par l'intermédiaire d'un compte à points.

La **Publithèque** fait partie d'un ensemble plus vaste, qui est le **Portail des données publiques**.

Ce portail permet :

- de s'informer et de télécharger des données publiques gratuites,
- d'alimenter et gérer son compte à points (CB, chèque ou bon de commande suite à un devis),
- d'assurer le lien vers la **Publithèque** pour commander des données publiques payantes en ligne,
- ou de demander des informations sur les données publiques disponibles hors ligne.

### <span id="page-9-1"></span>**Comment j'y accède ?**

- Depuis le Portail des données publiques :<https://donneespubliques.meteofrance.fr/> A partir du site : [www.meteofrance.com](http://www.meteofrance.com/)
	- Menu **Open Data** puis choix d'un produit dans le catalogue « en savoir plus » et « Achat direct en ligne »
- **Nos autres sites Données Publiques**

La Publithèque : [https://publitheque.meteo.fr](https://publitheque.meteo.fr/)

### <span id="page-9-0"></span>**Quelles sont les données disponibles ?**

Le catalogue des produits présente l'ensemble des données disponibles.

Celles-ci se répartissent en quatre catégories :

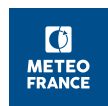

- les **données climatologiques de base**,
- les **données homogénéisées**,
- les **données spatialisées**,
- les **produits climatologiques**,

Chaque catégorie correspond à un usage particulier et regroupe plusieurs produits.

Les **données climatologiques de base** répondent à un besoin en paramètres météorologiques et agro-météorologiques unitaires sur des points de mesure. Ces données sont disponibles selon différents pas de temps :

- précipitations 6 minutes,
- données horaires,
- données quotidiennes,
- données décadaires,
- données décadaires agro-météorologiques,
- données mensuelles,

Les **données homogénéisées** sont des longues séries mensuelles de mesures pour lesquelles des méthodes statistiques sont appliquées pour corriger les données suite à des ruptures telles que des déplacements des points de mesure, des changements de capteurs ou des modifications de l'environnement. Ces séries permettent ainsi de caractériser les changements climatiques observés en France.

Les **données spatialisées** correspondent à des données agro-météorologiques et hydro-météorologiques de modèles en points de grille sur la France Métropolitaine :

- ETP quotidienne spatialisée,
- ETP décadaire spatialisée,
- données quotidiennes SAFRAN-ISBA,
- données décadaires SAFRAN-ISBA,
- données mensuelles SAFRAN-ISBA,

Les **produits climatologiques** sont une synthèse de paramètres météorologiques sur un lieu particulier ou sur une zone particulière. Sont ainsi disponibles :

- des données de type épisodes plivieux.
- des fiches climatologiques mensuelles (au moins 3 paramètres) pour une sélection de stations météos,
- des fiches climatologiques mensuelles (températures et précipitations uniquement) pour une sélection de stations,

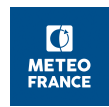

- des collectifs mensuels départementaux de précipitations,
- des collectifs mensuels départementaux de températures.

Dans le catalogue, une description est associée à chaque produit proposé. Un exemple de produit est fourni en cliquant sur l'icône I.

Le module *Tout sur les stations* , disponible à l'adresse ci-dessous, permet : (https://publitheque.meteo.fr/okapi/accueil/okapiWebPubli/index.jsp)

- d'accéder aux caractéristiques des stations ("*métadonnées")* : coordonnées géographiques, historique, instrument, qualité des sites, paramètres mesurés, ...
- la recherche de stations, dans le but de constituer des listes de stations qui pourront être rapidement utilisées lors des commandes.

#### **Exemples d'utilisation du module ''Tout sur les stations'':**

Exemple n°1 : Recherche de toutes les stations du département 31, ouvertes au jour de l'extraction

Sélection du département puis clic sur ''Chercher directement les stations météo''

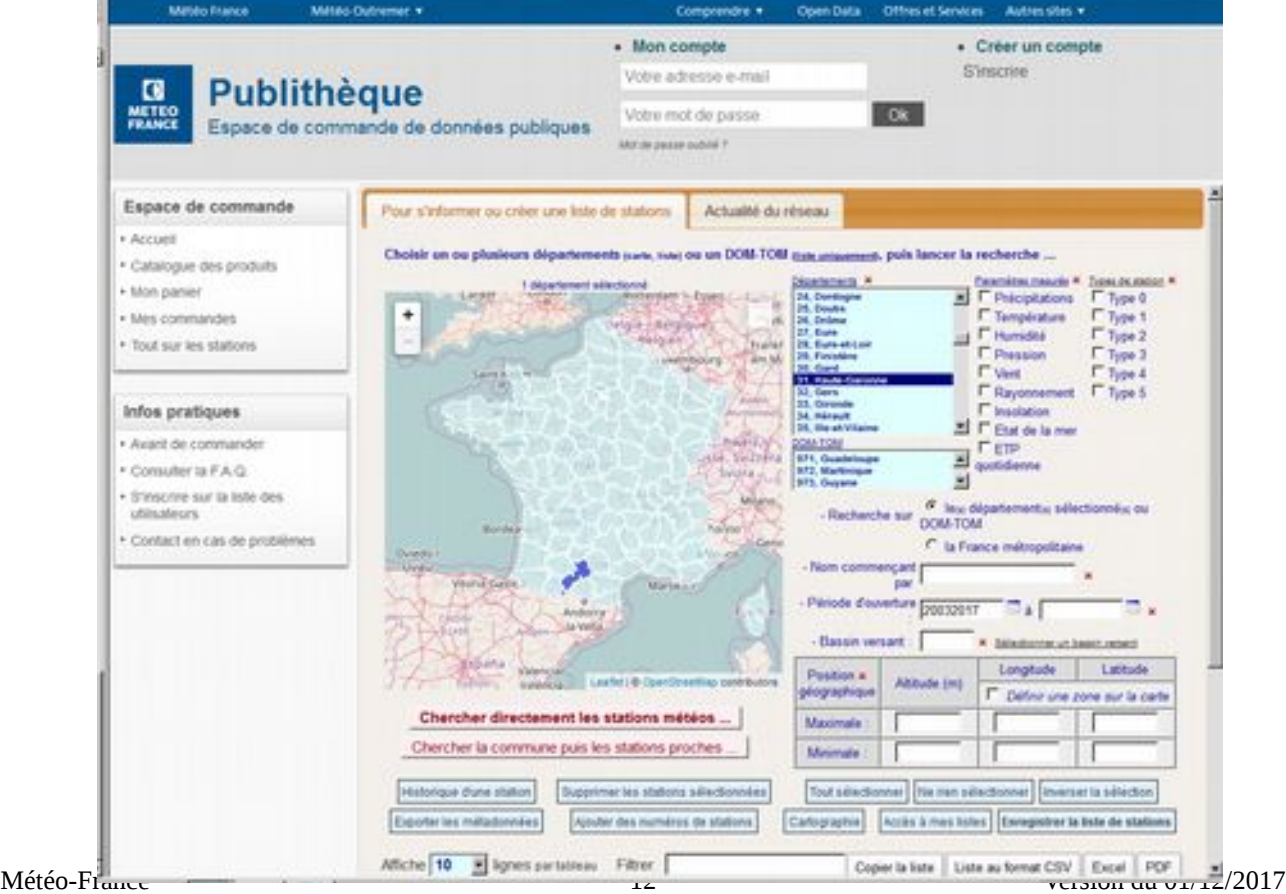

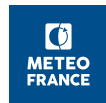

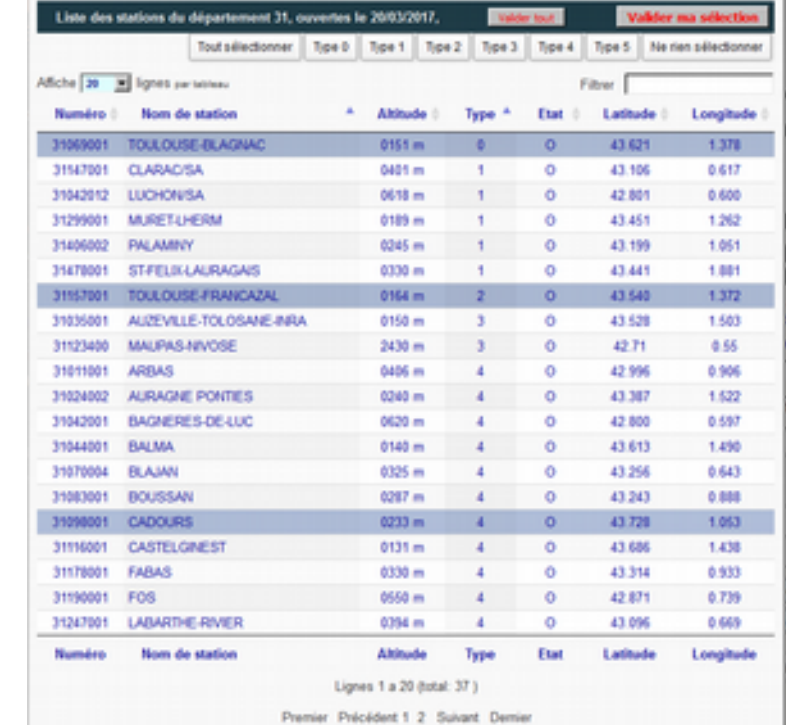

La liste des postes du département 31 ouverts au jour de l'extraction apparaît. Il suffit de cliquer sur le ou les postes choisi(s) et de valider la sélection

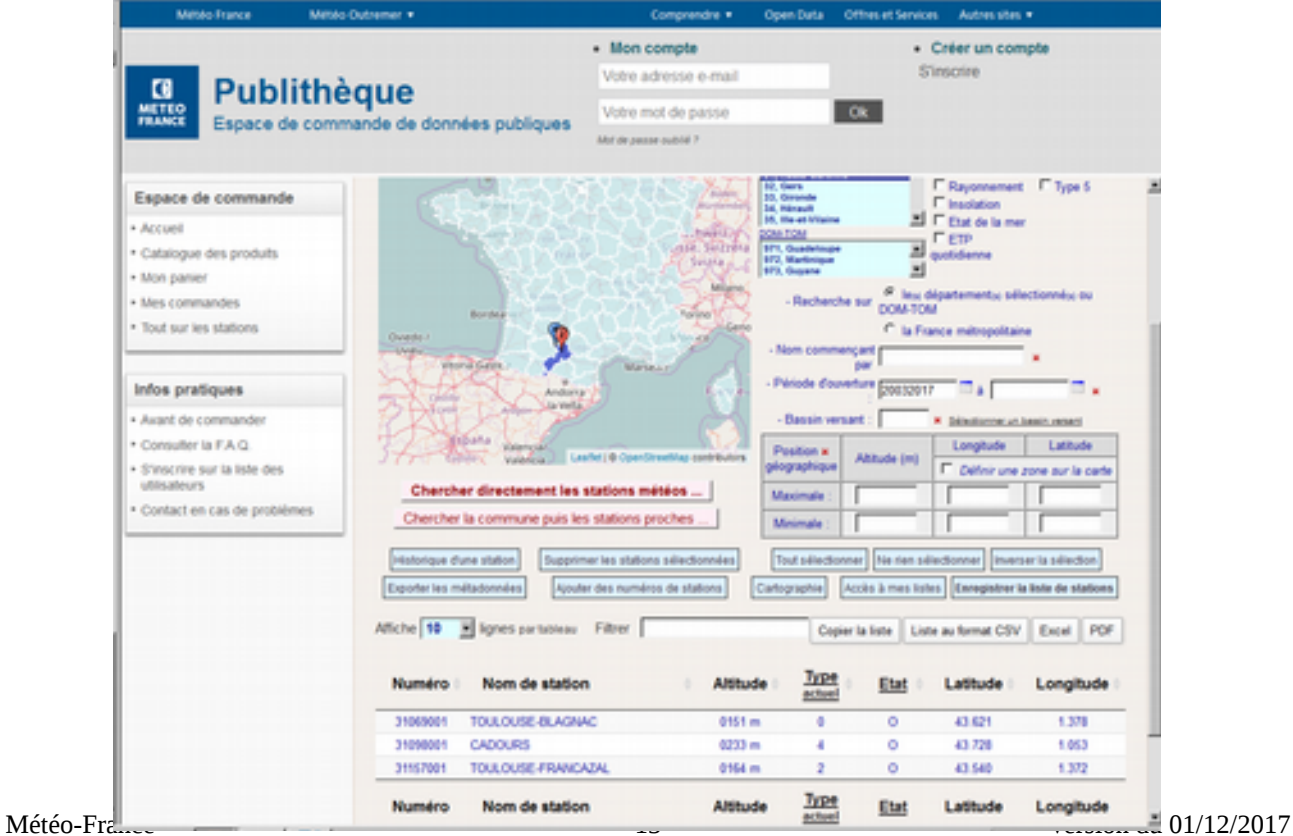

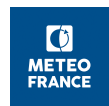

#### Exemple n°2 : Recherche des stations à proximité d'une commune :

On sélectionne un département, si besoin un paramètre et/ou un type de station, et/ou la date d'ouverture désirée.

On indique le nom ou le début du nom de la commune puis clic sur ''Chercher la commune puis les stations proches ''

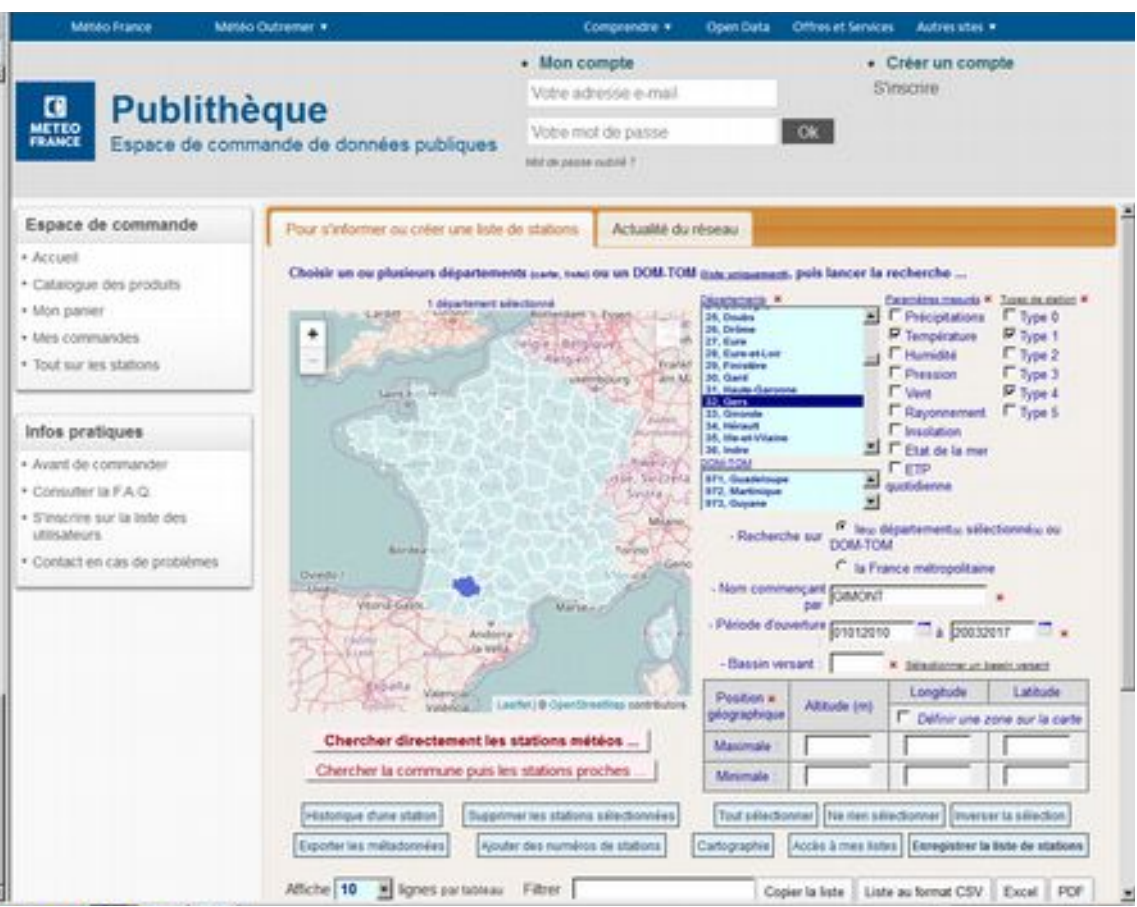

La ou les commune(s) du département choisi dont le nom correspond, sont proposées avec leur code postal, on sélectionne la commune appropriée puis on lance la recherche des stations les plus proches de cette commune.

La liste des stations répondant aux critères précédents apparaît, accompagnée d'une localisation sur une carte(zoomable), on peut alors choisir les stations.

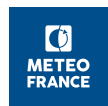

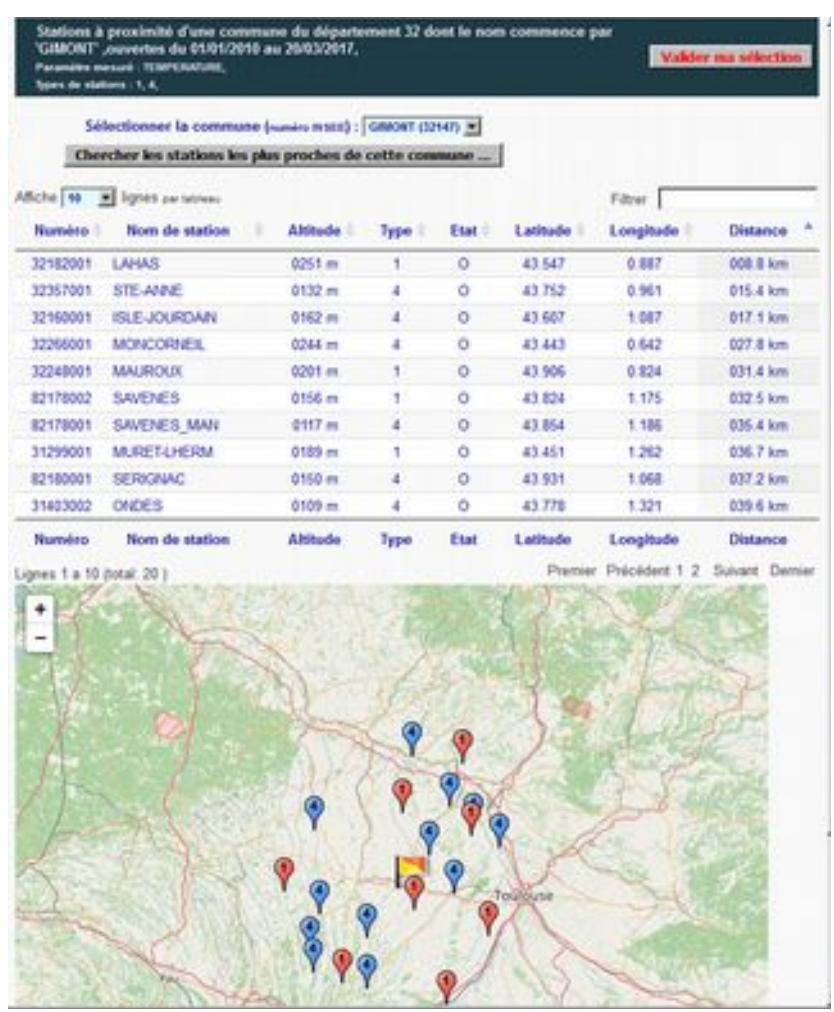

#### La commande

Je peux choisir :

• de commander ponctuellement un produit

#### ou bien

• de programmer une commande automatique, qui se déclenchera à échéance régulière.

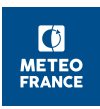

La commande ponctuelle se fait en choisissant le produit souhaité dans le **Catalogue,** puis en remplissant le formulaire de commande (choix de la période, des stations météos, …).

La mise en place d'une commande régulière correspond à l'action d' *Automatiser des commandes.*

Il faudra définir dans ce cas, une date de début et de fin, ainsi qu'un intervalle de déclenchement pour la commande automatique.

Attention, une facturation de la commande sera effectuée à chaque déclenchement de commande automatique. Pour éviter certains surcoûts (utilisation d'une période glissante par exemple), il est recommandé de s'abonner.

Le produit est réalisé directement après la validation de la commande.

Il est mis à disposition, selon le choix de l'utilisateur, dans sa zone personnelle de téléchargement (Boite de réception), ou diffusé par mail ou sur un serveur par ftp.

Si le produit est incomplet (à cause de données manquantes par exemple), l'utilisateur a la possibilité de refuser la commande. Son compte sera alors recrédité automatiquement. Ceci n'est possible que lorsque l'usager a choisi de se faire livrer le produit dans la boite de réception.

### <span id="page-15-0"></span>**L'abonnement**

Je peux choisir d'**acheter à l'avance des données**, c'est la notion *d'Abonnement*.

Un abonnement est valable sur une période déterminée (de 3 mois à 12 mois) pour une liste de stations et une liste de paramètres.

L'abonnement permet de s'affranchir du paiement à la commande, qu'il s'agisse d'une commande ponctuelle faite dans le Catalogue ou de la mise en place d'une commande automatique (sous réserve bien sûr que la commande respecte le périmètre défini dans l'abonnement).

Après souscription, l'abonnement pourra être sélectionné directement au niveau du formulaire de commande, permettant ainsi de réaliser sa commande sans nouvelle facturation.

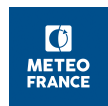

### <span id="page-16-2"></span>**Pour en savoir plus**

Vous pouvez vous reporter aux rubriques de la PUBLITHEQUE :

- Rubrique « info pratique »
	- *Avant de commander*
	- *Consulter la F.A.Q*
- Rubrique « automatiser mes commandes»
- Rubrique « définir des abonnements»

Par ailleurs, une **Hot-line** est disponible et est accessible par la rubrique *Contact en cas de problèmes.*

### <span id="page-16-1"></span>**Quelques exemples d'utilisation**

### <span id="page-16-0"></span>**1) Je veux connaître les conditions de températures et de précipitations que j'ai rencontrées dans mon jardin ou ma parcelle agricole le mois dernier et si cette situation était anormale ou pas.**

La première démarche est d'identifier une station de mesure représentative de mon jardin ou de ma parcelle. En général il s'agit de la station la plus proche géographiquement, mais dans certain cas notamment en zone de relief, une station plus éloignée mais avec une altitude comparable sera plus adaptée.

*(Astuces : retenir plusieurs stations (2 ou 3 ) peut être pertinent.)*

Sur le site Publithèque, dans « Espace de commande », la rubrique « Tout sur les stations » permet de sélectionner le département qui vous intéresse, et d'ajouter des critères de choix selon vos besoins (paramètre mesuré par exemple) et de renseigner le nom de la commune dans le champ **"Nom commençant par" puis de choisir "Chercher la commune puis les stations proches..."**. Une nouvelle fenêtre va s'ouvrir avec une proposition de commune à valider. En choisissant **"Chercher les stations les plus proches de cette commune", une** liste de stations va apparaître. Vous pourrez alors classer les stations selon la distance en cliquant sur cette colonne. Une fois les stations choisies, appliquez **"Valider ma sélection"**.

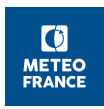

Il est alors possible d'obtenir les métadonnées complètes des stations en choisissant « Historique de la station ».

Autre solution : sur le portail des données publiques, l'onglet dans le bandeau titre de la page d'accueil « informations sur les stations » vous permettra de sélectionner la ou les station(s) les plus adaptées.

Saisissez le nom de la ville dans la case recherche, ou un numéro de département (taper 2 chiffres, par ex 01), le portail affiche alors en dessous l'identifiant et le nom exact de la ou les stations, cliquez alors sur l'identifiant pour obtenir les informations de la station (plan de situation avec possibilité de zoomer, identifiant et fiche complète en Pdf).

Une fois la ou les stations déterminées, il est nécessaire d'avoir un compte sur l'espace de commande Publithèque (voir annexe ci dessous) pour accéder aux observations des stations.

Ce compte permettra alors de commander en ligne pour les stations retenues :Les observations de température quotidienne Mini et maxi sur le mois dernier ;Les précipitations quotidiennes sur le mois dernier ;La moyenne mensuelle des températures minimales quotidiennes ;

- La moyenne mensuelle des températures maximales quotidiennes ;
- La normale pour le mois concerné des températures minimales (sur la fiche climatologique) ;
- La normale pour le mois concerné des températures maximales(sur la fiche climatologique).

### <span id="page-17-0"></span>**2) Je souhaiterais connaître la climatologie de mon département. Quels sont les éléments disponibles sur votre portail ?**

Plusieurs produits (ou données) peuvent répondre à cette demande :

• S'il s'agit d'un suivi climatologique, le portail de données publiques dispose de bulletins quotidiens ou mensuels en accès libre :

### [Rubrique du catalogue Climatologie/Bulletins](https://donneespubliques.meteofrance.fr/?fond=rubrique&id_rubrique=52)

Cliquer ensuite sur « En savoir + » de la vignette du produit affiché sur le panneau de droite pour accéder, après la description et les conditions et moyens d'accès du produits, à la partie téléchargement qui vous permettra de télécharger directement le **[bulletin de votre choix en format pdf](https://donneespubliques.meteofrance.fr/?fond=produit&id_produit=129&id_rubrique=52)**

• S'il s'agit des valeurs normales de référence, plusieurs produits au pas de temps mensuel sont disponibles tels que les fiches climatologiques en ligne sur le serveur de la Publithèque ou les valeurs numériques des normales via un formulaire de demande sur le portail :

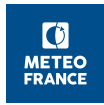

#### [Rubrique du catalogue Climatologie/Normales et records](https://donneespubliques.meteofrance.fr/?fond=rubrique&id_rubrique=39)

Cliquer ensuite sur « En savoir + » de la vignette de la fiche ou normales qui vous intéresse. Les fiches sont directement téléchargeables, à la condition d'avoir un compte sur l'espace de commande Publithèque (voir Chapitre [Guide d'usage de la](#page-9-3) [Publithèque\)](#page-9-3) pour y accéder.

Les normales ne sont pas encore accessibles directement en lignes, et doivent faire l'objet d'une demande spécifique via un **formulaire directement accessible sur le portail**. Un devis est alors élaboré et vous sera envoyé pour acceptation.

Exemple de fiche climatologique :

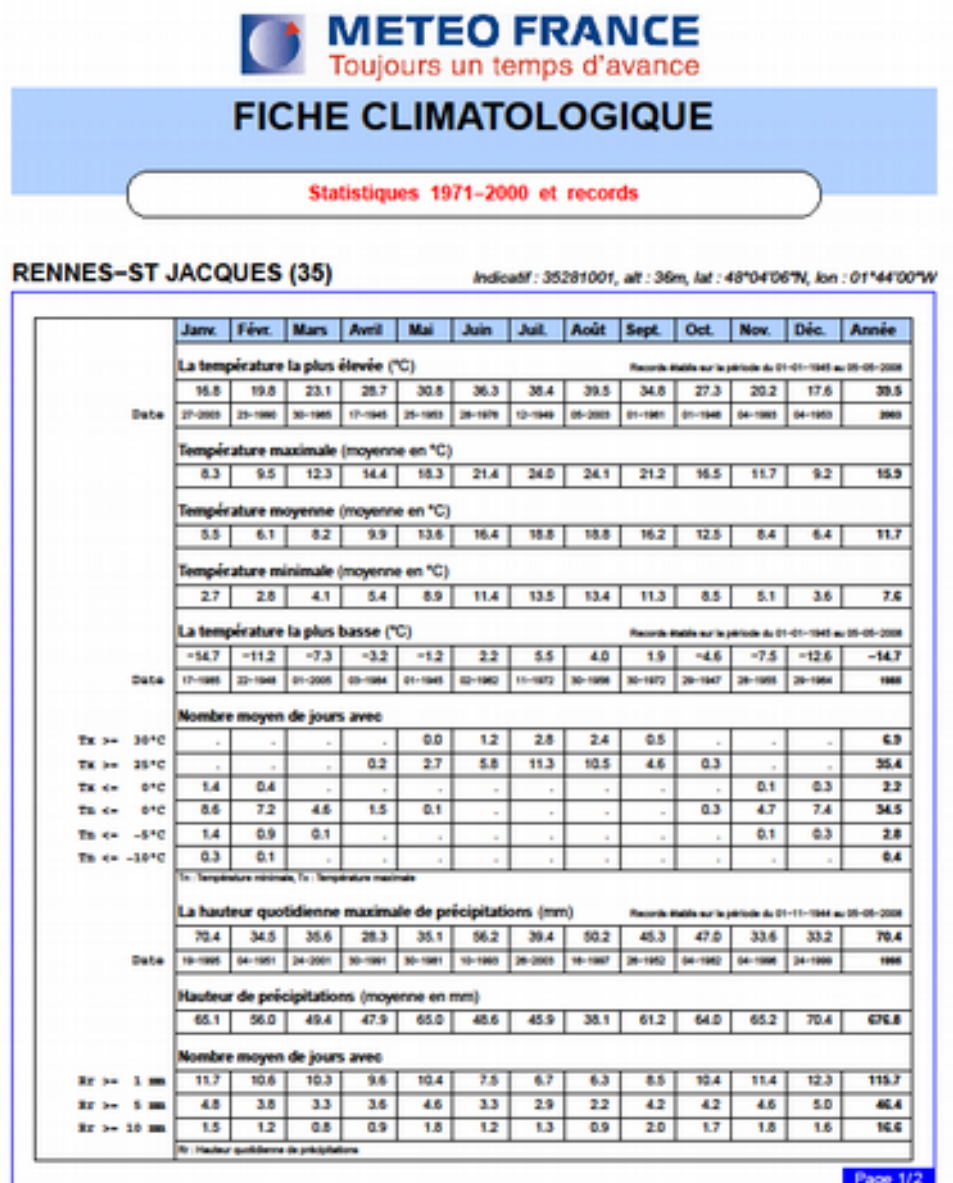

Edité le : 07/05/2008 dans l'état de la base

: M.B.: La vente, reclatribution ou rediffusion des informations reques<br>en l'état ou sous forme de produits dérivés est strictement interdite sans l'accord de METEO-FRANCE

**Direction de la Production** 

42 avenue Gustave Coriolis 31057 Toulouse Cedex<br>Fax: 05 61 07 80 79 - Email: climatheque@meteo.fr

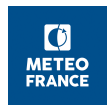

#### <span id="page-19-0"></span>**3) J'aimerais recevoir tous les mois les cumuls quotidiens des précipitations ainsi que les températures minimales et maximales de ma ville.**

Une fois connecté sur le serveur [Publithèque,](https://publitheque.meteo.fr/) vous devez automatiser la commande vous permettant de recevoir les données avec la fréquence souhaitée.

**1-** Au préalable, un **abonnement** devra être crée afin de bénéficier d'une mise à jour des données sans frais supplémentaires pendant la période couverte par l'abonnement (Rubrique « Créer un abonnement »).

Choisir ensuite « Données climatologiques de base » et le produit « Données quotidiennes » et sélectionner la période de l'abonnement (entre 3 mois et 12 mois), la station choisie correspondant à votre ville et les paramètres concernés (**hauteur des précipitations, température minimale sous abri et température maximale sous abri**).

**2-** Ensuite, il faut définir un **automate** qui déclenchera la récupération des données à la fréquence que vous souhaitez.

Dans l'exemple évoqué ici, il s'agit de prévoir un déclenchement tous les mois. Vous utilisez alors la rubrique "**Automatiser des commandes**" puis aller dans "**Créer une commande automatique**". Choisir dans le catalogue des produits, le produit correspondant à l'abonnement : Soit ici, "**Données quotidiennes**".

Puis accéder au formulaire d'automatisation de la commande.

ATTENTION : Pour associer votre automatisation à l'abonnement souscrit, cliquer impérativement sur "Commander ce produit en utilisant un abonnement".

Sélectionner l'abonnement et vous obtenez un formulaire ayant pour entête :

*« Ce formulaire de commande automatique est associé à un abonnement »*

Remplissez le formulaire en choisissant l'intervalle de déclenchement «*Tous les mois* » (renseigner éventuellement la rubrique "*détails du mode de livraison*" – par exemple, « *envoi par mail* ») et validez.

Vous pouvez ainsi recevoir tous les mois par mail les paramètres quotidiens de la station représentative de votre ville.

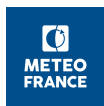

### <span id="page-20-2"></span>**4) Puis-je avoir le temps sur mon lieu de vacances et sur le trajet pour m'y rendre**

Le site de données publique n'a pas vocation à fournir ce type de service. Pour cela aller sur le site [www.meteo-france.com.](http://www.meteo-France.com/)

Le Portail données publiques n'offre que des données brutes à l'origine des différents services de prévision, principalement des observations du temps présent ou passé et les résultats des modèles de simulation numérique du temps. Il est bien entendu possible de se faire sa propre prévision à partir de ces éléments, mais un minimum de pratique et de connaissance est nécessaire, et n'offrira que très rarement la même qualité que des services professionnels.

### <span id="page-20-1"></span>**5) Puis-je obtenir des prévisions sur votre site**

Le site de données publique n'a pas vocation à fournir des prévisions. Pour cela aller sur le site [www.meteo-france.com.](http://www.meteo-France.com/)

Le Portail données publiques, offre néanmoins des accès à des sorties des principaux modèles de prévision numériques opérés par Météo-France, sous forme de champs de paramètres sur des surfaces horizontales à différentes altitudes. Les principaux champs sont directement visibles sous forme de carte ou sous forme de données téléchargeable, dans un format international spécifique aux modèles météorologiques (GRIB édition 2). L'analyse de ces cartes et données requiert un minimum de connaissance et d'expérience pour en tirer véritablement parti.

#### <span id="page-20-0"></span>**6) Expert : je souhaite extraire des données numériques de prévision pour mon application (par exemple un modèle agronomique de maladie ou de croissance).**

Le Portail données publiques permet de télécharger directement les fichiers au format numérique. Par exemple pour les sorties du modèles Arome, la page d'accès à la description des données et au téléchargement est la suivante : [https://donneespubliques.meteofrance.fr/?fond=produit&id\\_produit=131&id\\_rubrique=51](https://donneespubliques.meteofrance.fr/?fond=produit&id_produit=131&id_rubrique=51) En bas de page, il est possible de choisir le domaine géographique parmi une liste prédéfinie, le sous paquet de paramètres météorologiques, le groupe d'échéances de prévision souhaitées et la date de démarrage de la prévision (Date du run) comme cidessous.

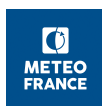

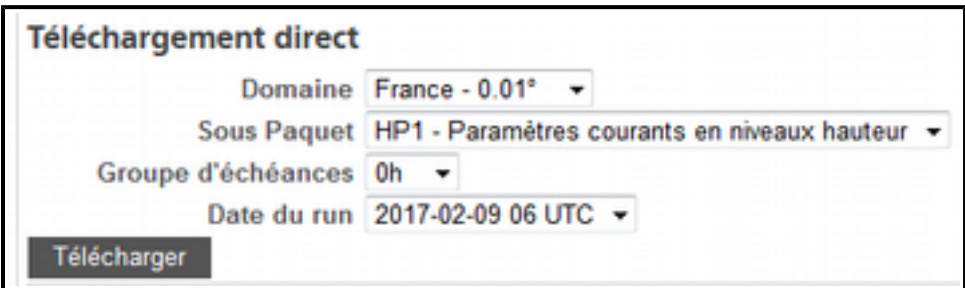

La même page donne l'ensemble des informations descriptives sur le modèle, les informations disponibles, le format numérique. De nombreux logiciels de traitement numérique permettent ensuite de lire ces données pour les exploiter.

Par ailleurs, il est également possible d'accéder à ces données par le Géoservice. Son utilisation est guidée directement sur le Portail.